# **Tableau de bord des devis**

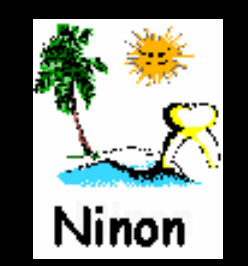

# **Dans Gestion - Activité**

Gestion  $C$  concerned with  $\mathcal{L}$ A Ann <del>F</del>iller Dossiers débiteurs Tiers payants Bordereaux de remises en banque Activité Correspondants Demandes d'entente Préalable ODF Relevés d'honoraires ODF Compte-rendus Recherches multicritères - mailings Archivage

## **Paramétrage de gestion du cabinet**

## **Outils – Profils utilisateurs**

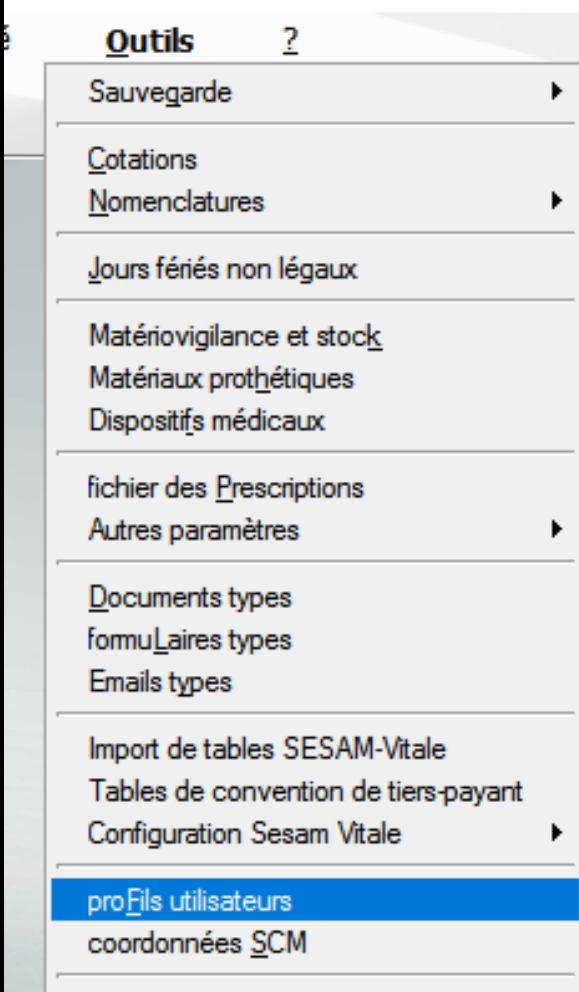

Configuration du poste Raccourcis claviers Code de débridage Recherche médico-légale

# **Paramétrage de gestion du cabinet**

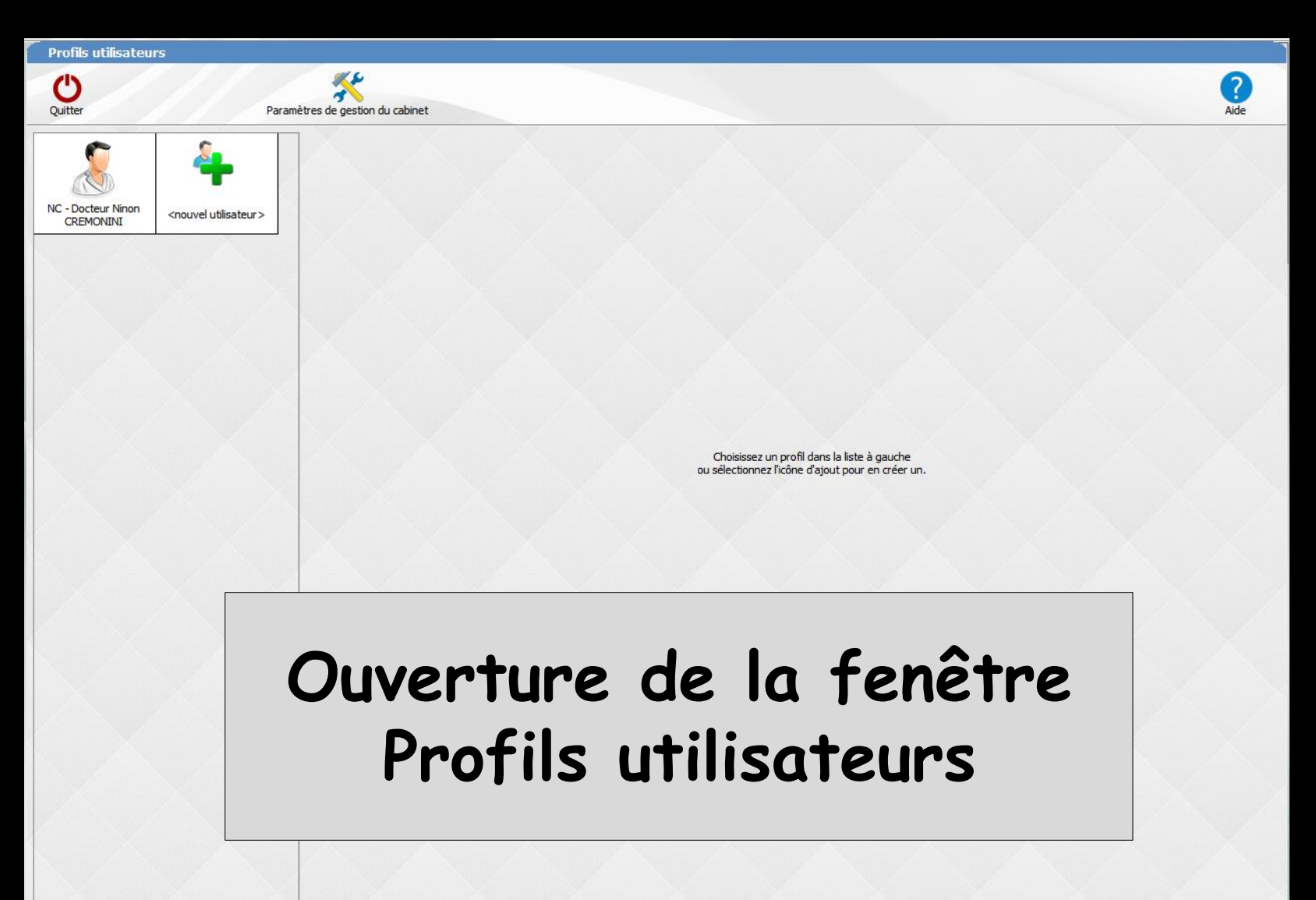

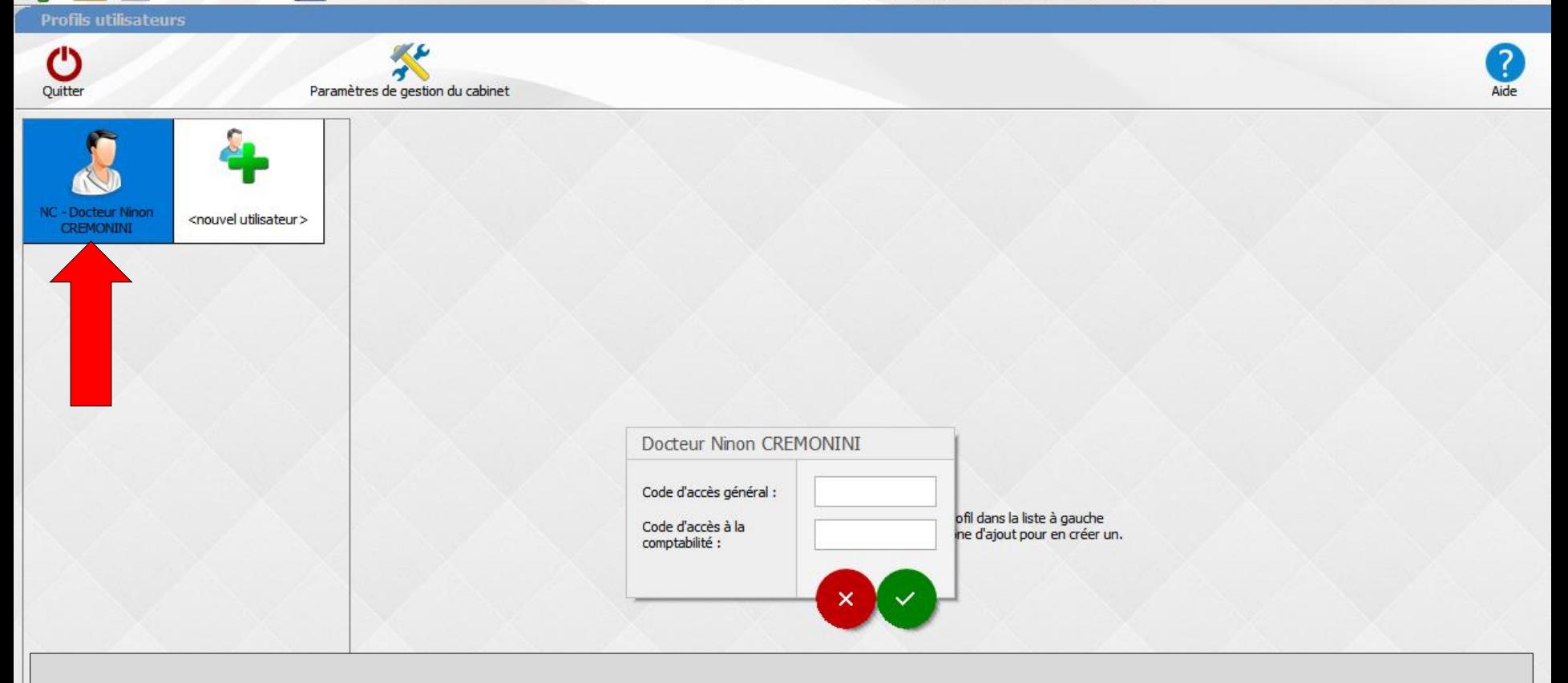

### **Choix du profil utilisateur**

**LOGOSw vous demande de taper vos codes d'accès, code d'accès général et code d'accès à la comptabilité si vous en avez mis un Lorsque vous tapez vos codes, la saisie se traduit sur l'écran par des signes " \* ", ce qui évite que quiconque,** 

**placé près de vous, puisse lire ces codes** 

## **Paramétrage de gestion du cabinet**

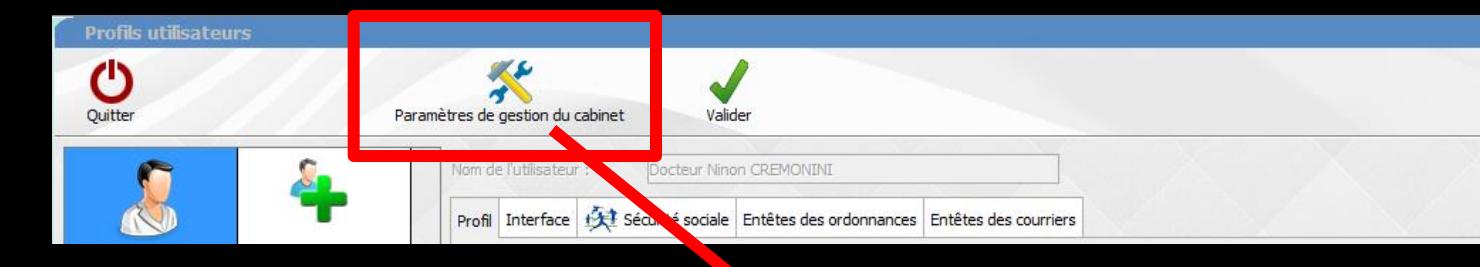

### **Paramètres de gestion du cabinet LOGOSw vous redemande vos codes d'accès**

### Docteur Ninon CREMONINI

Code d'accès général :

Code d'accès à la comptabilité :

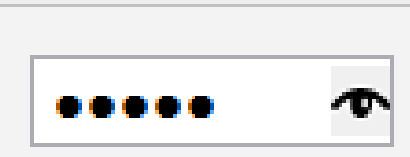

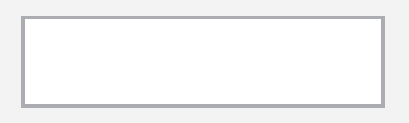

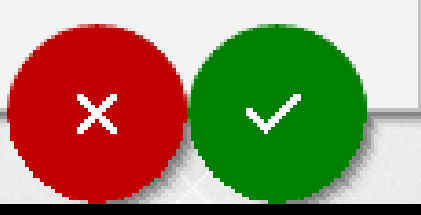

# **Ouverture de la fenêtre de paramétrage**

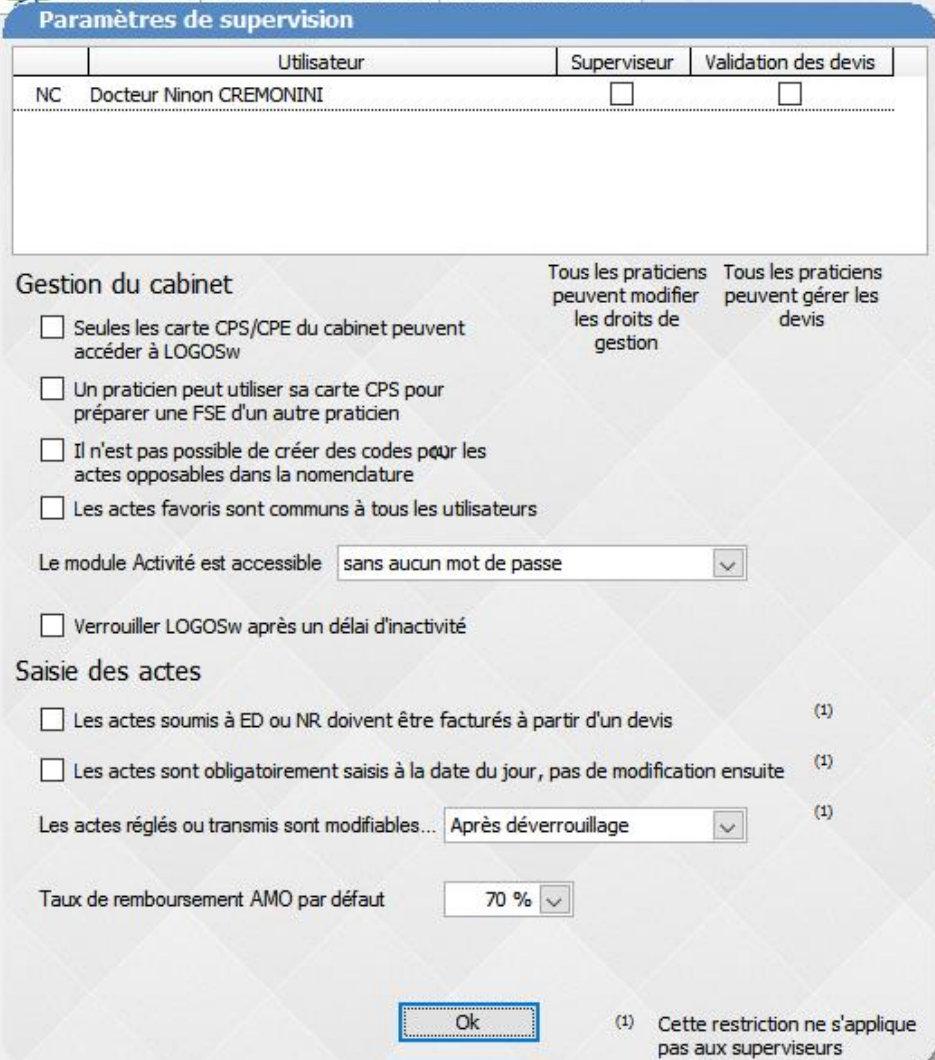

## **Paramétrage de gestion du cabinet**

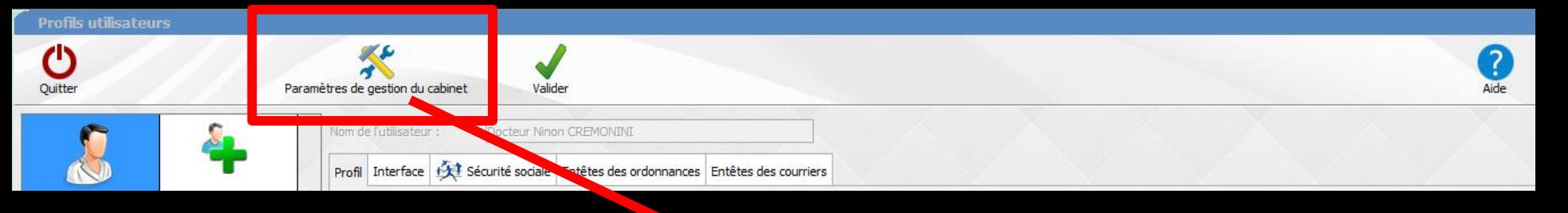

**Paramétrage de l'ouverture du module Activité**

- **Sans aucun mot de passe**
- **Avec mot de passe comptabilité**
- **Avec mot de passe général**

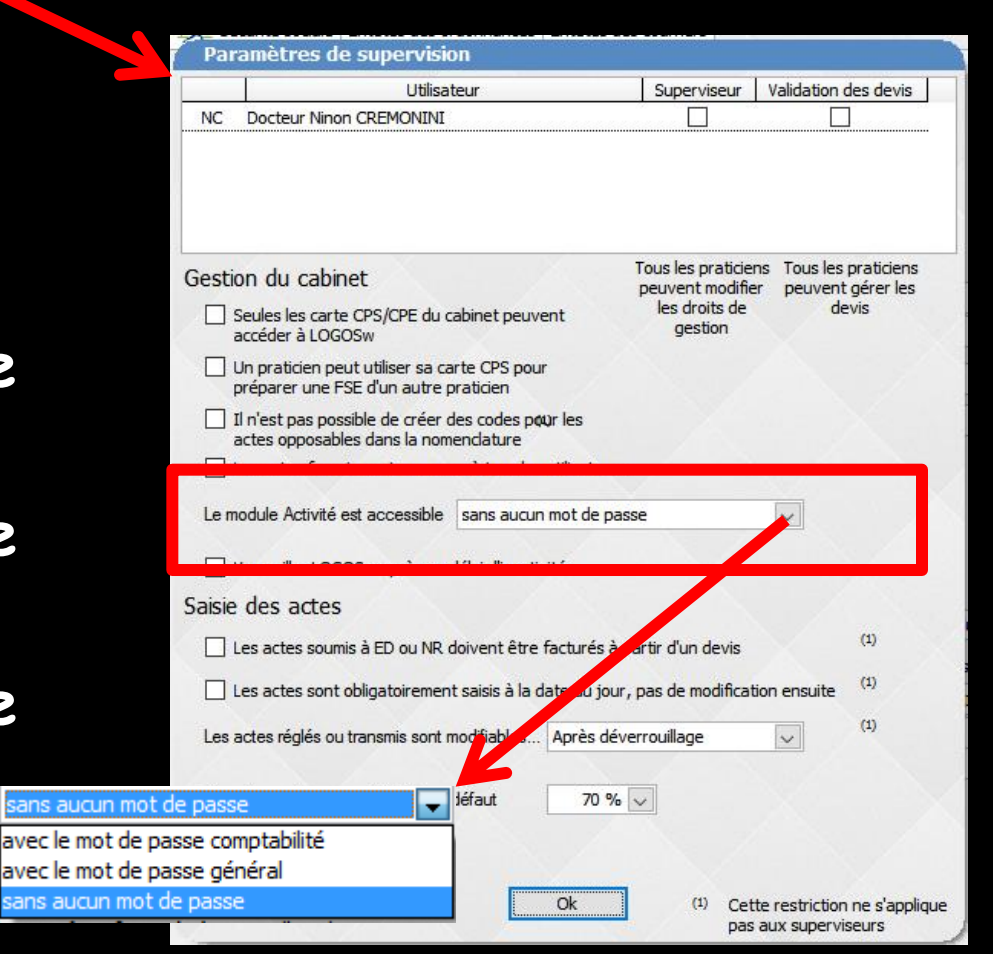

# **La partie activité**

**Est une application autonome Elle permet d'ouvrir plusieurs occurrences du même document avec des périodes d'affichage différentes permettant des comparaisons**

## **Activité du cabinet**

**Permet d'obtenir une image de l'activité du cabinet à un instant donné**

**Permet de constater l'évolution d'un indice d'activité dans le temps**

**Permet grâce au tableau de bord, d'infléchir cette activité par la connaissance de ratios selon les objectifs personnels que vous allez fixer pour l'année en cours**

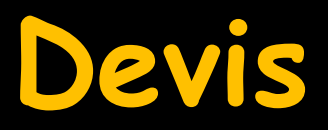

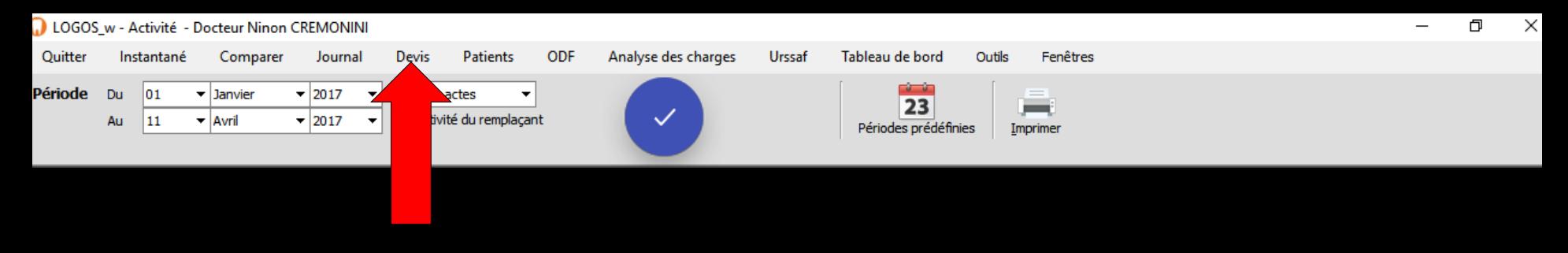

# **Choisir une période Validation Puis clic sur Devis**

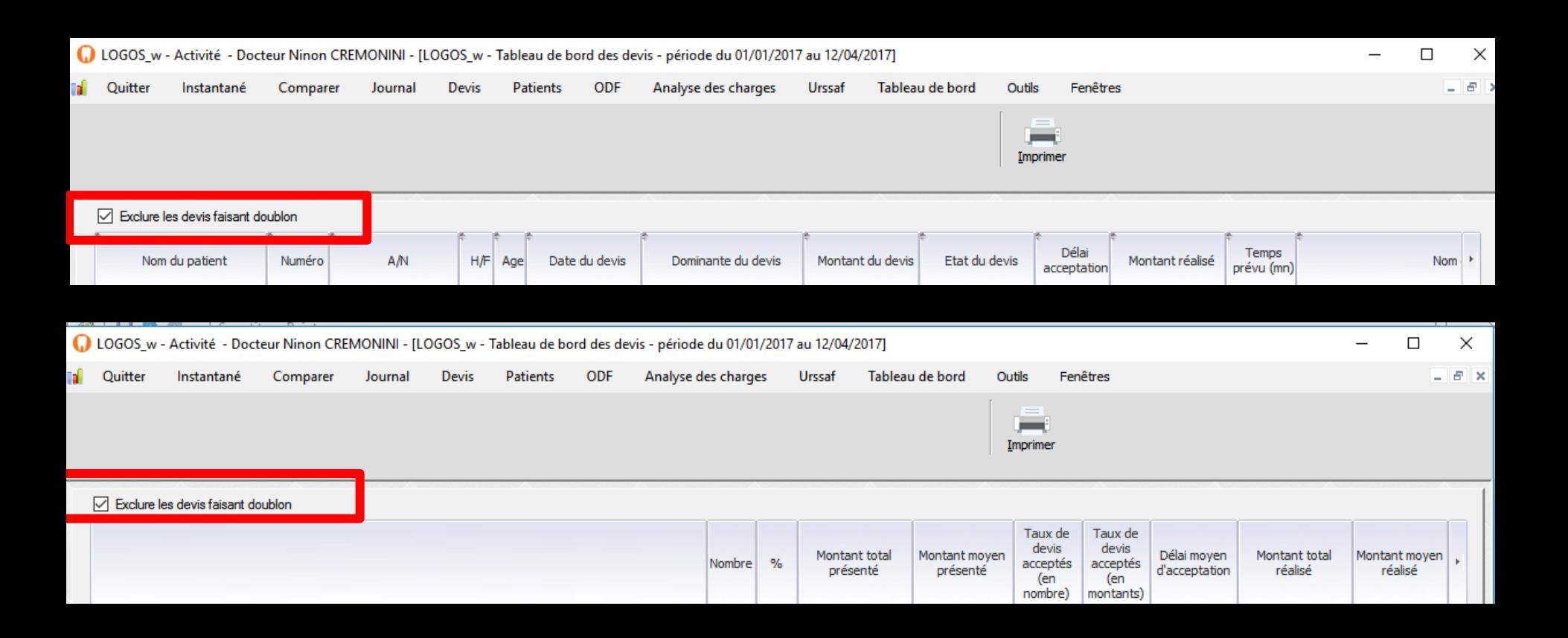

## **Une case à cocher "Exclure les devis faisant doublon″**

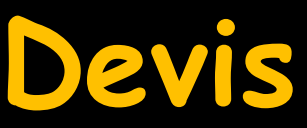

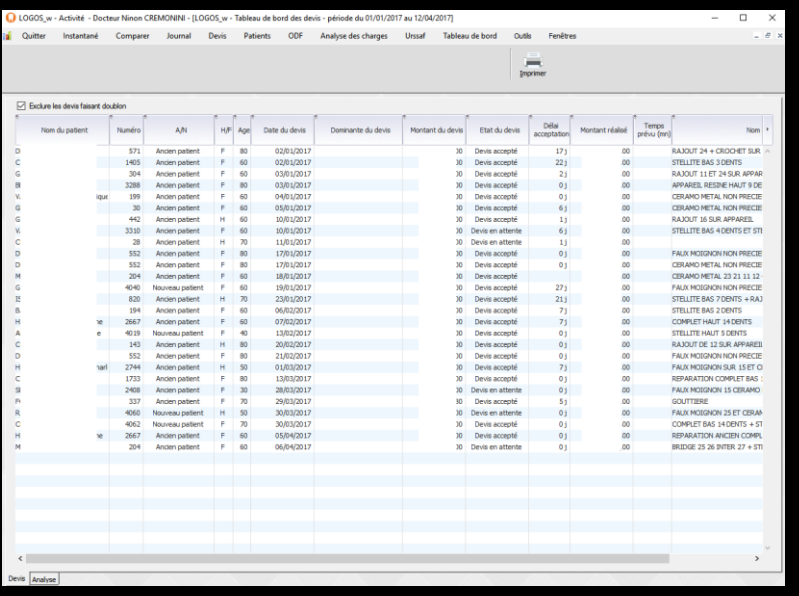

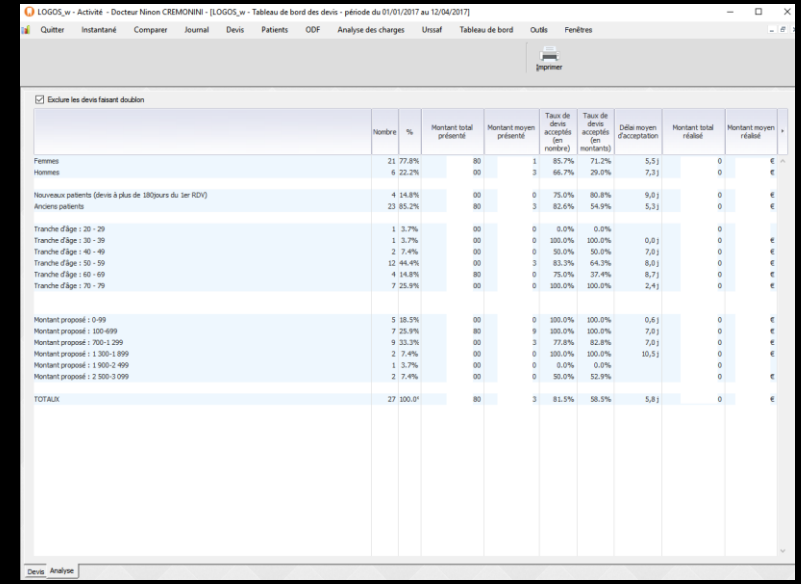

### **Fournit des données concernant les devis Il s'agit exclusivement ici des devis graphiques**

**Vous avez accès aux patients pour lesquels pendant la période concernée ont été édités des devis avec une différenciation entre les devis réalisés ou non**

## **Devis**

**Est considéré comme réalisé un devis dont les actes ont été réalisés à partir de l'icône "panneau de chantier″ et dont au moins une ligne du devis apparaît comme cochée**

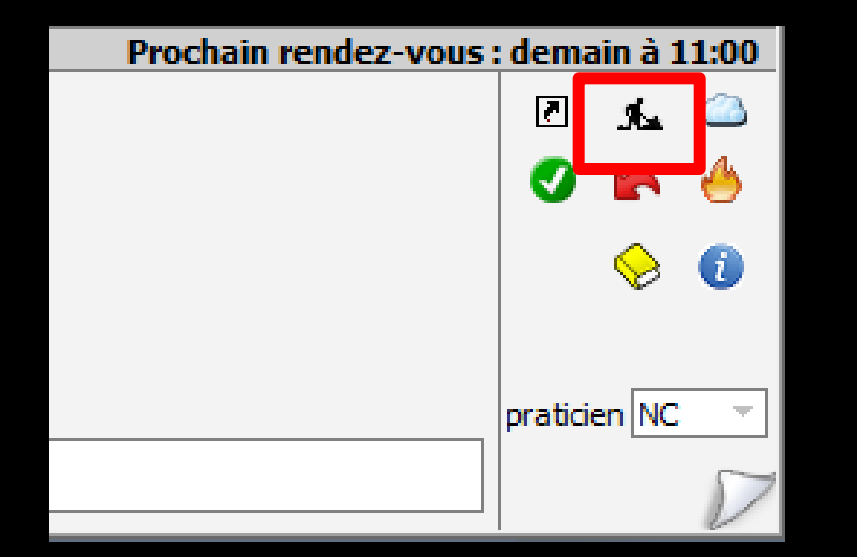

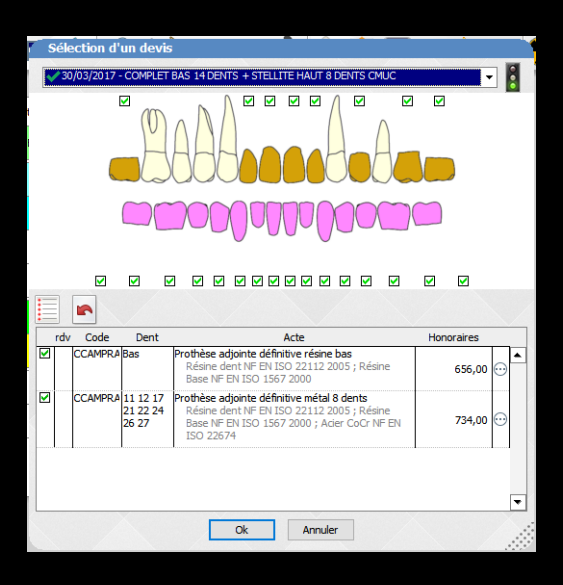

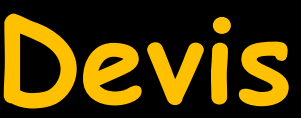

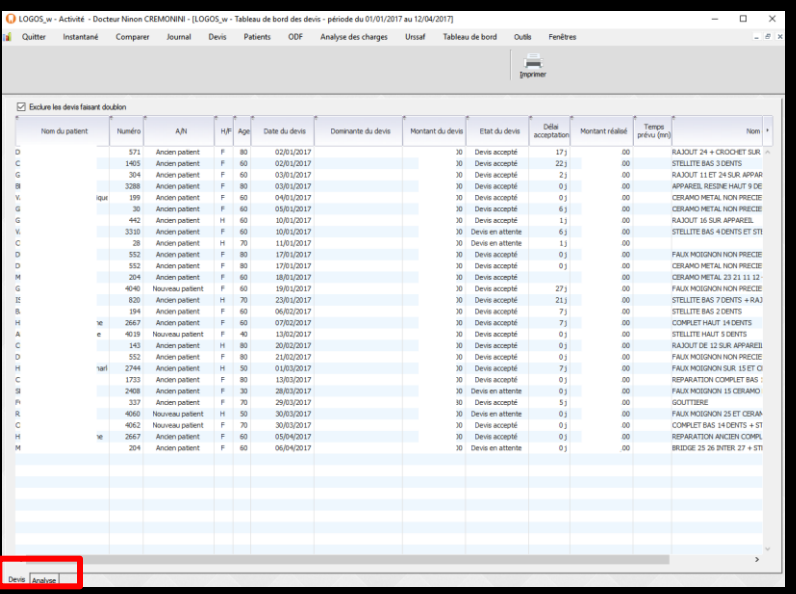

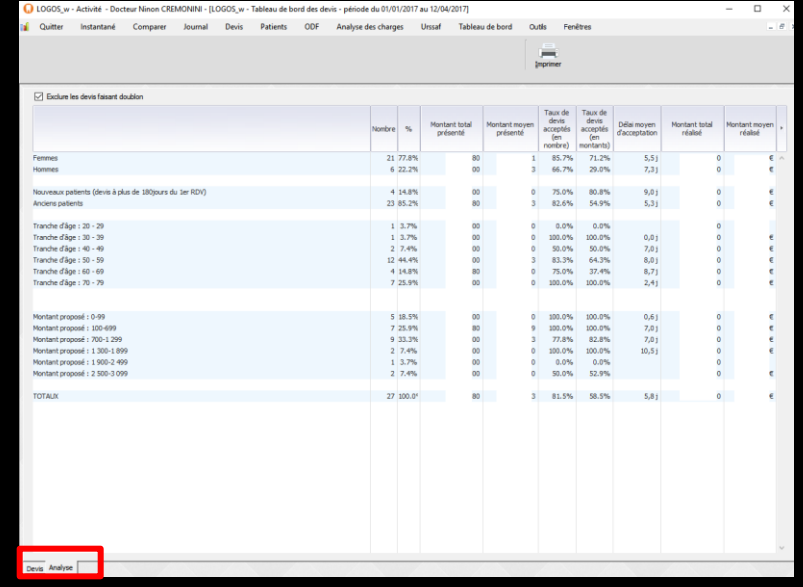

## **La fenêtre comporte deux onglets "Devis" qui présente la liste détaillée de ces devis "Analyse" qui présente des ratios permettant d'en assurer le suivi**

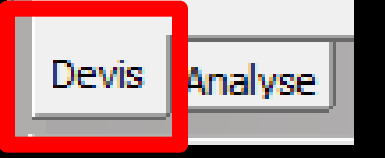

# **Onglet Devis**

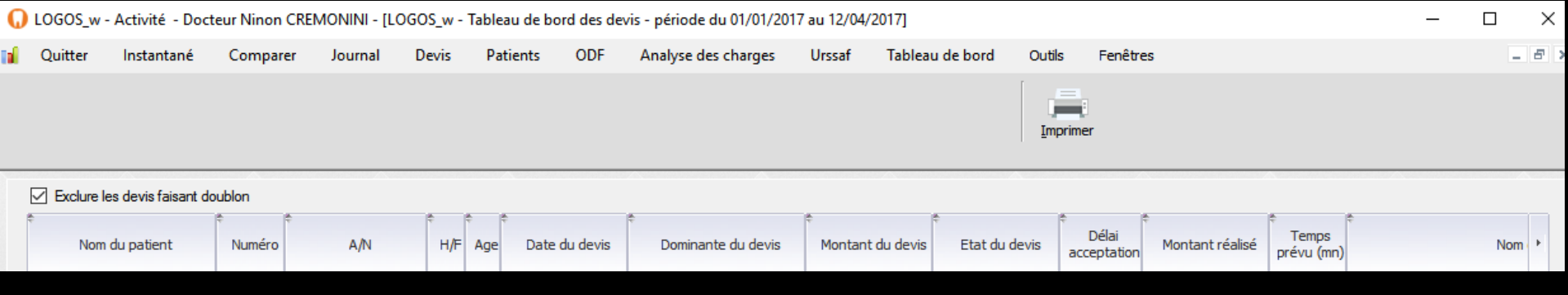

## **Liste détaillée des devis**

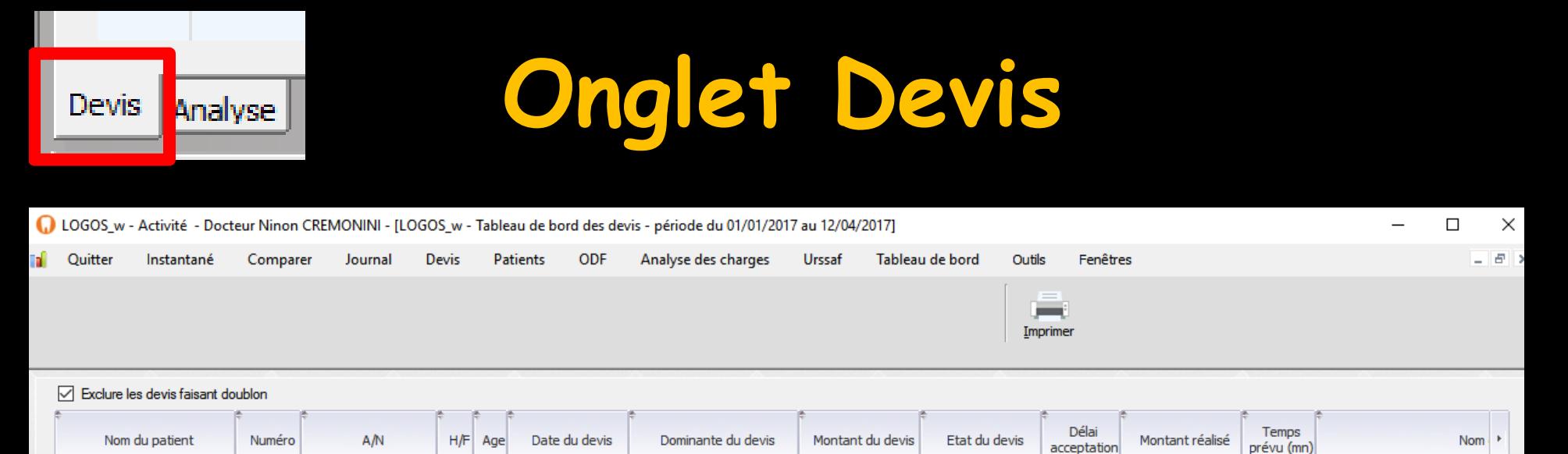

**Liste détaillée des devis Nom du patient Numéro de dossier du patient Ancien ou nouveau patient Sexe du patient Tranche d'âge du patient Date du devis**

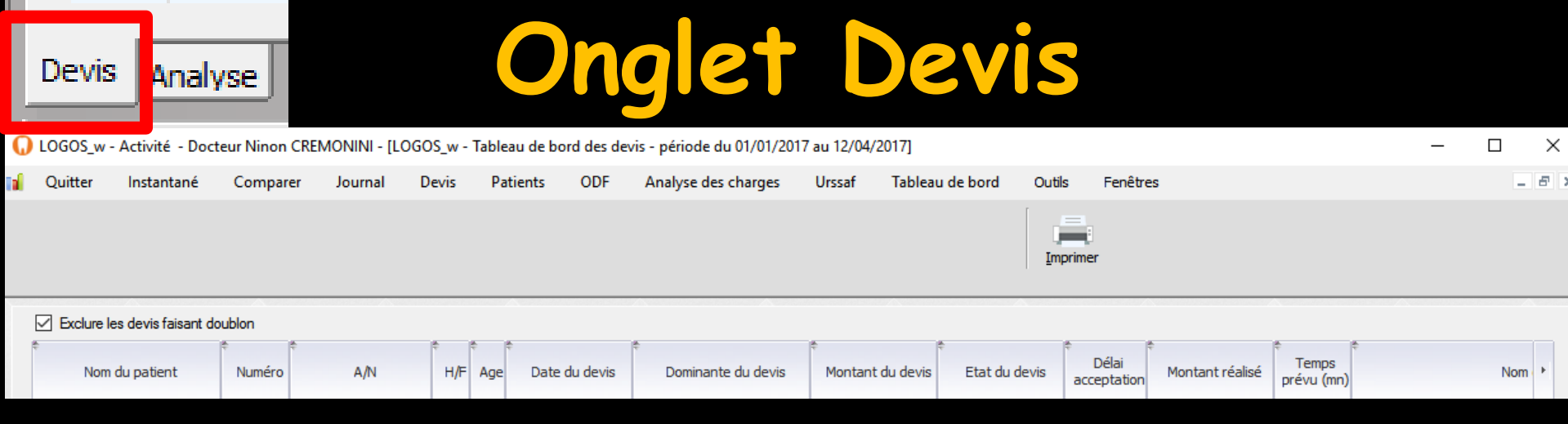

## **Liste détaillée des devis**

**Dominante du devis (conjointe, adjointe) Montant du devis État du devis (en attente, accepté, refusé) Délai d'acceptation en jours entiers Montant du devis réalisé Temps de réalisation prévu en minutes Nom du devis**

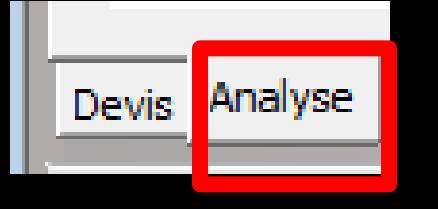

# **Onglet Analyse**

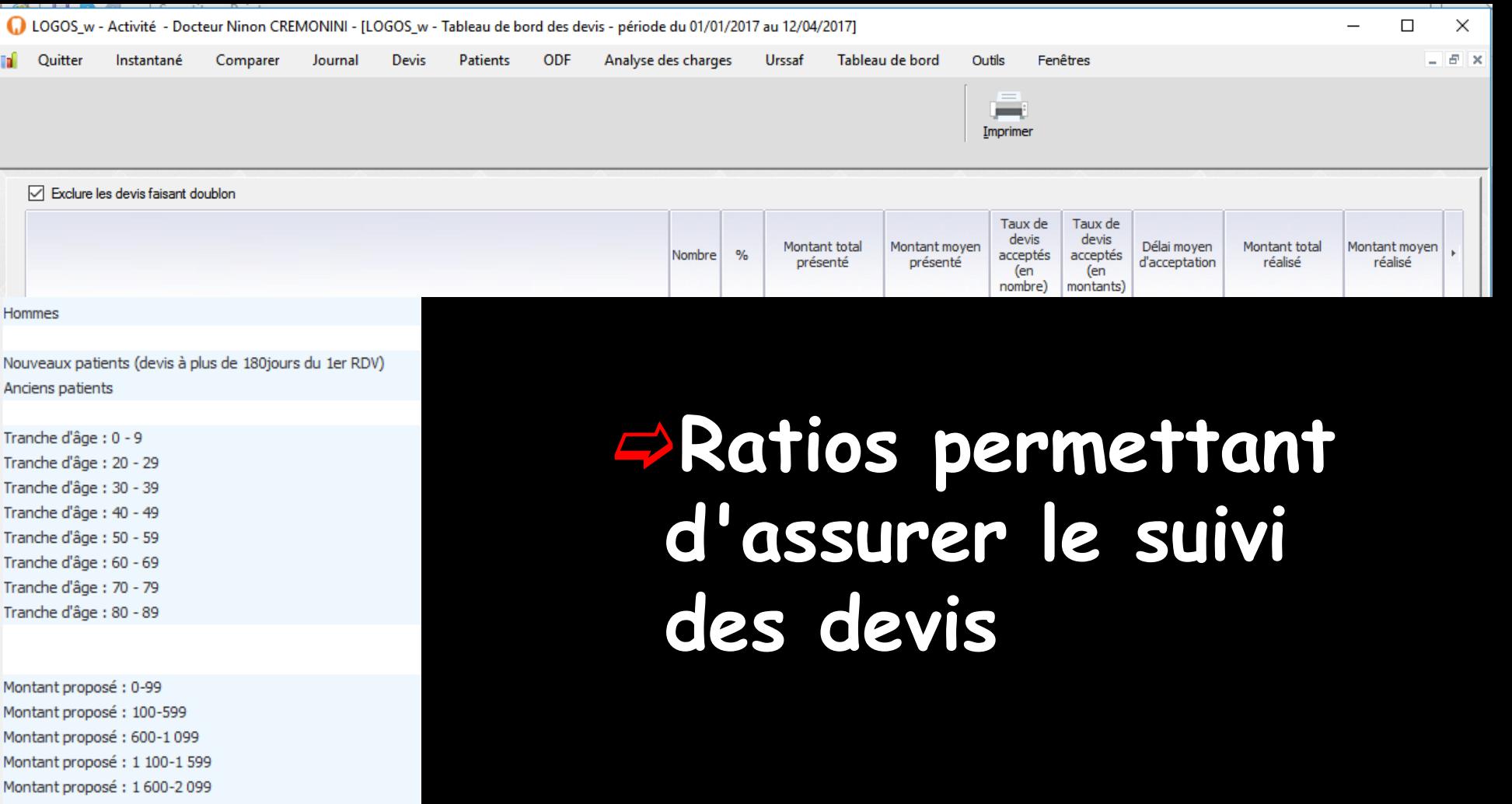

- Montant proposé: 2 100-2 599
- Montant proposé: 3 100-3 599 Montant proposé: 3 600-4 099

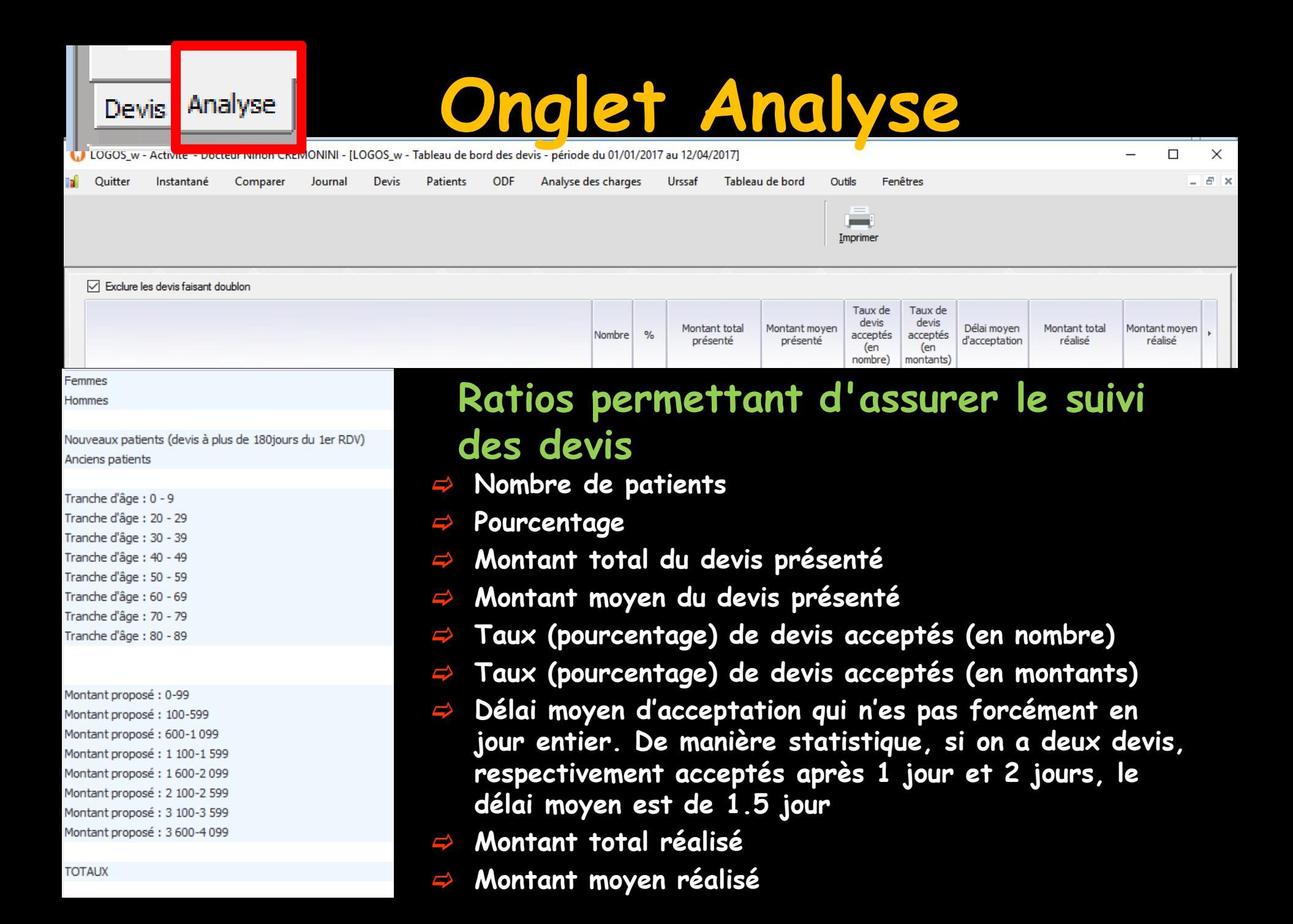

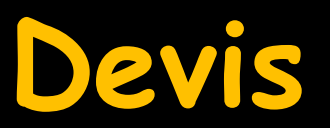

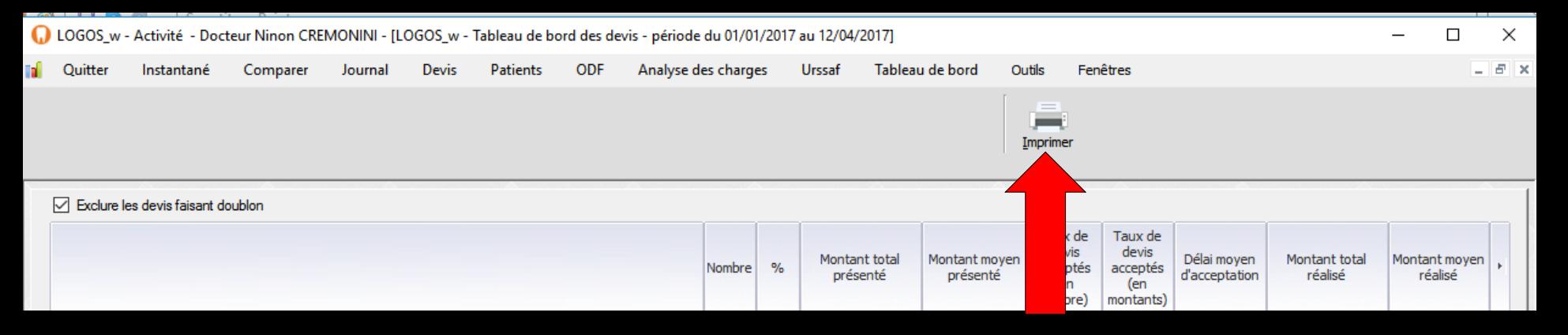

## **Icône "Imprimante″ pour imprimer les données de l'onglet désiré Devis Ou Analyse**

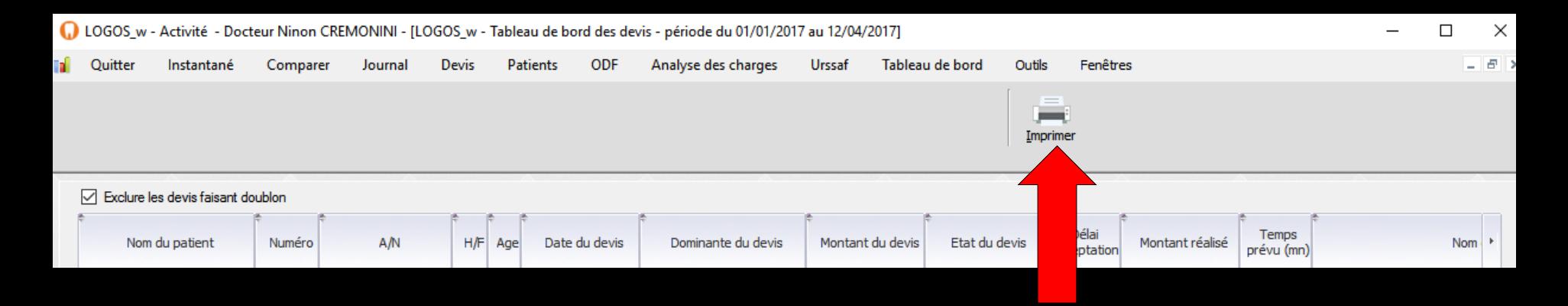

### **Clic droit sur imprimante pour avoir une prévisualisation avant impression**

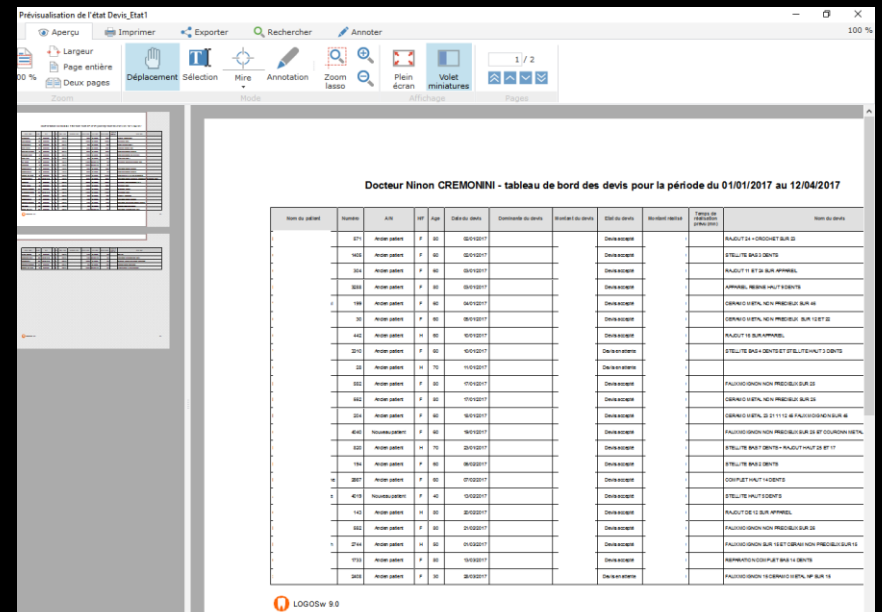

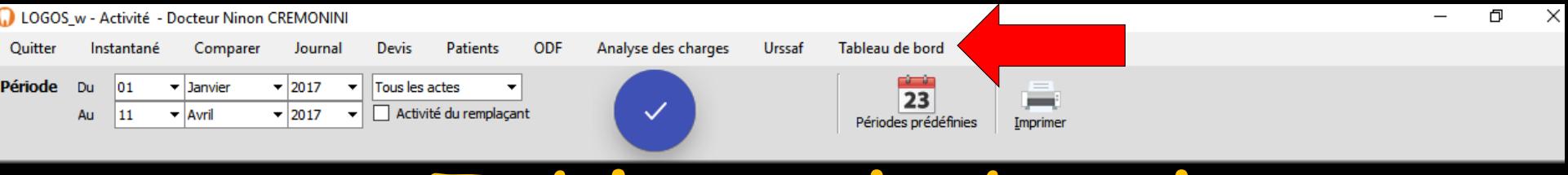

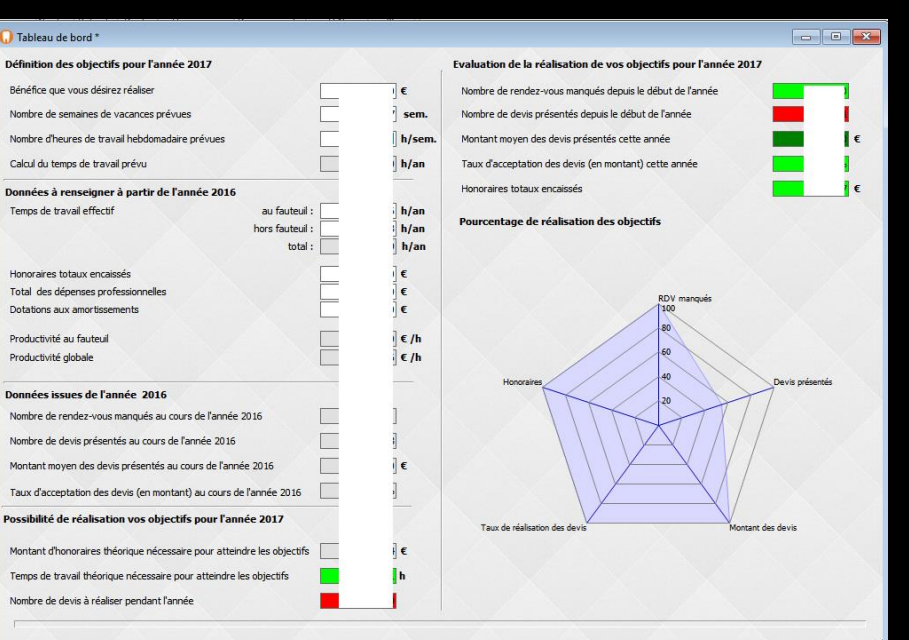

**Le tableau de bord est un outil de gestion du cabinet en temps réel**

**Il s'adresse aux praticiens qui ont une activité orientée soins et prothèses et qui utilisent systématiquement les devis graphiques** 

*La condition nécessaire à sa bonne marche est la tenue rigoureuse des créations de devis graphiques et de leur taux d'acceptation, une année entière précédant l'année de son utilisation* 

**Tout au long de l'année, la consultation de cette fenêtre permet de savoir si vous êtes dans la bonne voie pour atteindre vos objectifs financiers préalablement définis** 

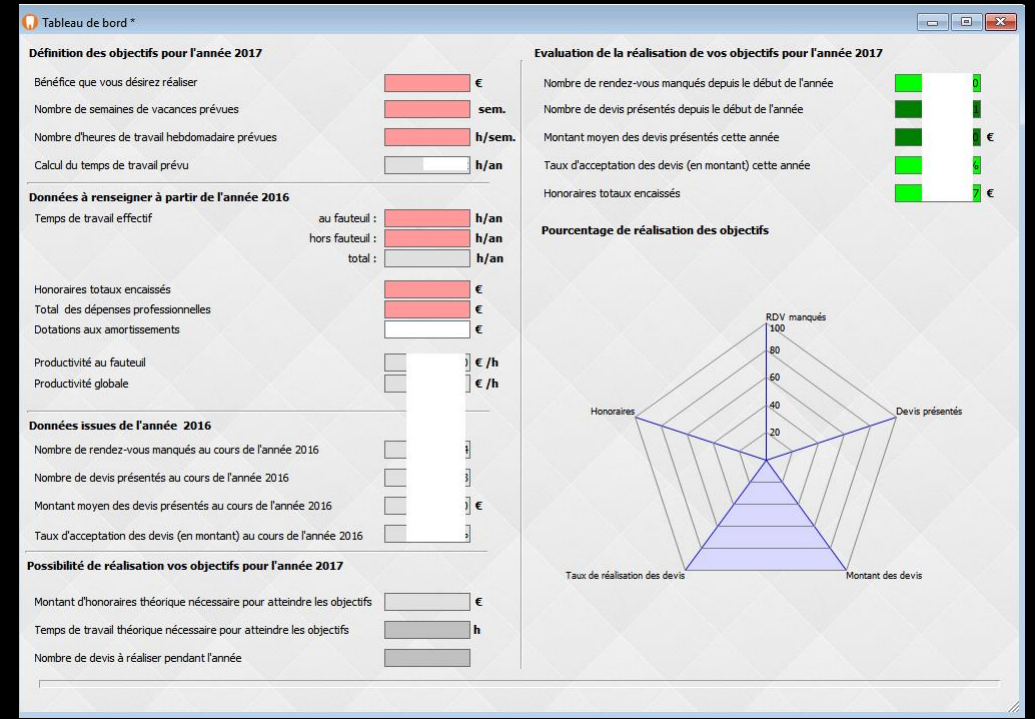

### **Le logiciel sans objectif ne peut restituer que certaines données**

## **La partie gauche (uniquement les cases roses) devra être renseignée préalablement par vos soins**

#### Tableau de bord \*

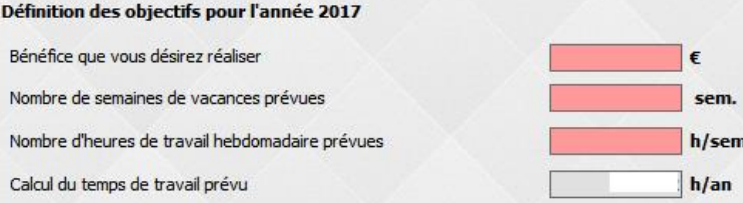

Données à renseigner à partir de l'année 2016 Temps de travail effectif au fauteuil:  $h/an$ hors fauteuil:  $h/an$ total:  $h/an$ Honoraires totaux encaissés Total des dépenses professionnelles € Dotations aux amortissements Productivité au fauteuil  $\epsilon/h$ Productivité globale  $E/h$ Données issues de l'année 2016 Nombre de rendez-vous manqués au cours de l'année 2016 Nombre de devis présentés au cours de l'année 2016 Montant moyen des devis présentés au cours de l'année 2016 Taux d'acceptation des devis (en montant) au cours de l'année 2016 Possibilité de réalisation vos objectifs pour l'année 2017

Montant d'honoraires théorique nécessaire pour atteindre les objectifs Temps de travail théorique nécessaire pour atteindre les objectifs

Nombre de devis à réaliser pendant l'année

## **Tout d'abord vos objectifs doivent être définis**

#### Tableau de bord \*

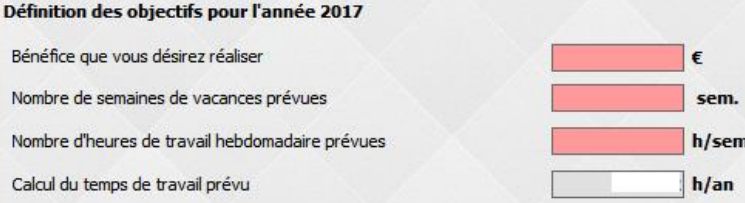

Données à renseigner à partir de l'année 2016 Temps de travail effectif au fauteuil:  $h/an$ hors fauteuil :  $h/an$ total:  $h/an$ Honoraires totaux encaissés € Total des dépenses professionnelles € Dotations aux amortissements € Productivité au fauteuil  $\epsilon/h$ Productivité globale  $E/h$ Données issues de l'année 2016 Nombre de rendez-vous manqués au cours de l'année 2016 Nombre de devis présentés au cours de l'année 2016 Montant moyen des devis présentés au cours de l'année 2016 ) € Taux d'acceptation des devis (en montant) au cours de l'année 2016 Possibilité de réalisation vos objectifs pour l'année 2017

Montant d'honoraires théorique nécessaire pour atteindre les objectifs Temps de travail théorique nécessaire pour atteindre les objectifs Nombre de devis à réaliser pendant l'année

€

# **Le premier objectif est le bénéfice souhaité de l'année en cours**

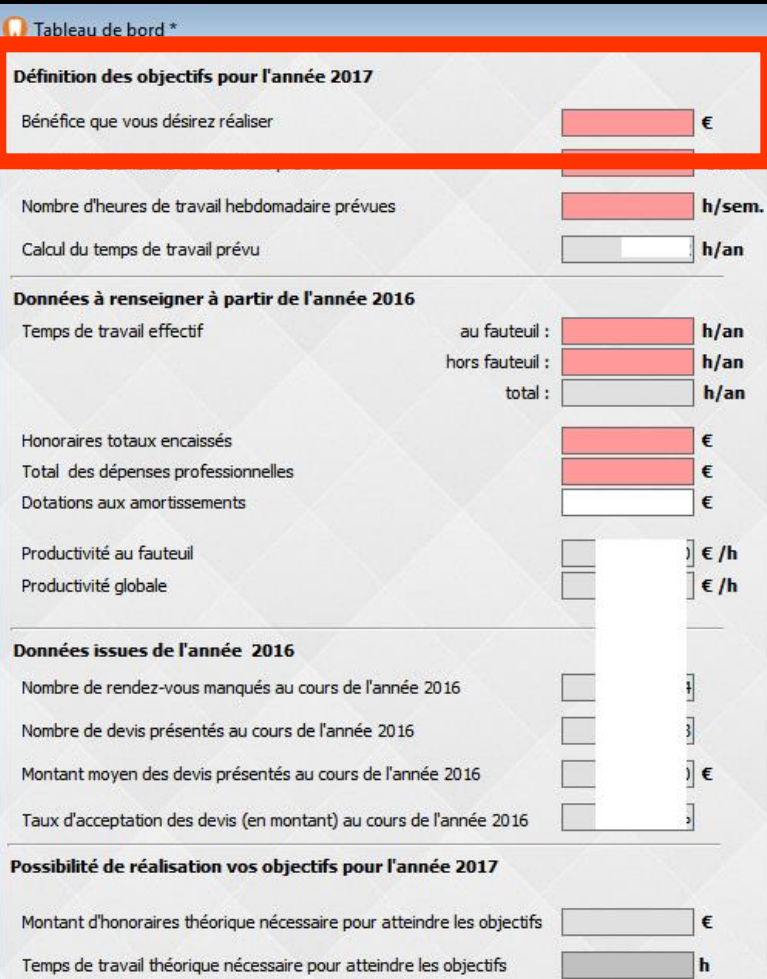

Nombre de devis à réaliser pendant l'année

**Celui-ci dépendant de vos jours de présence au cabinet, il est nécessaire de renseigner le nombre de semaines de vacances que vous envisagez de prendre ainsi que votre nombre d'heures hebdomadaires de travail Ces deux chiffres vous donneront le nombre d'heures annuelles passées au cabinet**

#### Tableau de bord \* Définition des objectifs pour l'année 2017 Bénéfice que vous désirez réaliser € Nombre de semaines de vacances prévues sem. Nombre d'heures de travail hebdomadaire prévues h/sem. Calcul du temps de travail prévu  $h/an$ Données à renseigner à partir de l'année 2016 Temps de travail effectif au fauteuil:  $h/an$ hors fauteuil:  $h/an$ total:  $h/an$ € Honoraires totaux encaissés Total des dépenses professionnelles € € Dotations aux amortissements Productivité au fauteuil  $\epsilon/h$ Productivité globale  $E/h$ Données issues de l'année 2016 Nombre de rendez-vous manqués au cours de l'année 2016 Nombre de devis présentés au cours de l'année 2016 € Montant moyen des devis présentés au cours de l'année 2016 Taux d'acceptation des devis (en montant) au cours de l'année 2016 Possibilité de réalisation vos objectifs pour l'année 2017 Montant d'honoraires théorique nécessaire pour atteindre les objectifs Temps de travail théorique nécessaire pour atteindre les objectifs Nombre de devis à réaliser pendant l'année

### **L'exercice de chacun étant spécifique/personnel, tant au niveau de la structure du cabinet que de la nature des actes et des temps nécessaires pour effectuer chacun d'eux, il va vous falloir renseigner des données qui représentent votre activité de l'année précédente**

#### Tableau de bord \* Définition des objectifs pour l'année 2017 Bénéfice que vous désirez réaliser € Nombre de semaines de vacances prévues sem. Nombre d'heures de travail hebdomadaire prévues h/sem. Calcul du temps de travail prévu  $h/an$ Données à renseigner à partir de l'année 2016  $h/an$ Temps de travail effectif au fauteuil: hors fauteuil :  $h/an$ total:  $h/an$ Honoraires totaux encaissés  $\epsilon$ Total des dépenses professionnelles € Dotations aux amortissements € Productivité au fauteuil  $\|\epsilon/h\|$ Productivité globale  $E/h$ Données issues de l'année 2016 Nombre de rendez-vous manqués au cours de l'année 2016 Nombre de devis présentés au cours de l'année 2016 ) € Montant moyen des devis présentés au cours de l'année 2016 Taux d'acceptation des devis (en montant) au cours de l'année 2016 Possibilité de réalisation vos objectifs pour l'année 2017 Montant d'honoraires théorique nécessaire pour atteindre les objectifs Temps de travail théorique nécessaire pour atteindre les objectifs Nombre de devis à réaliser pendant l'année

**Heures de présence au cabinet, au fauteuil et hors fauteuil et données relevées à partir de votre déclaration 2035**

**Logosw calcule alors vos chiffres de production en temps fauteuil et en temps cabinet**

#### Tableau de bord \*

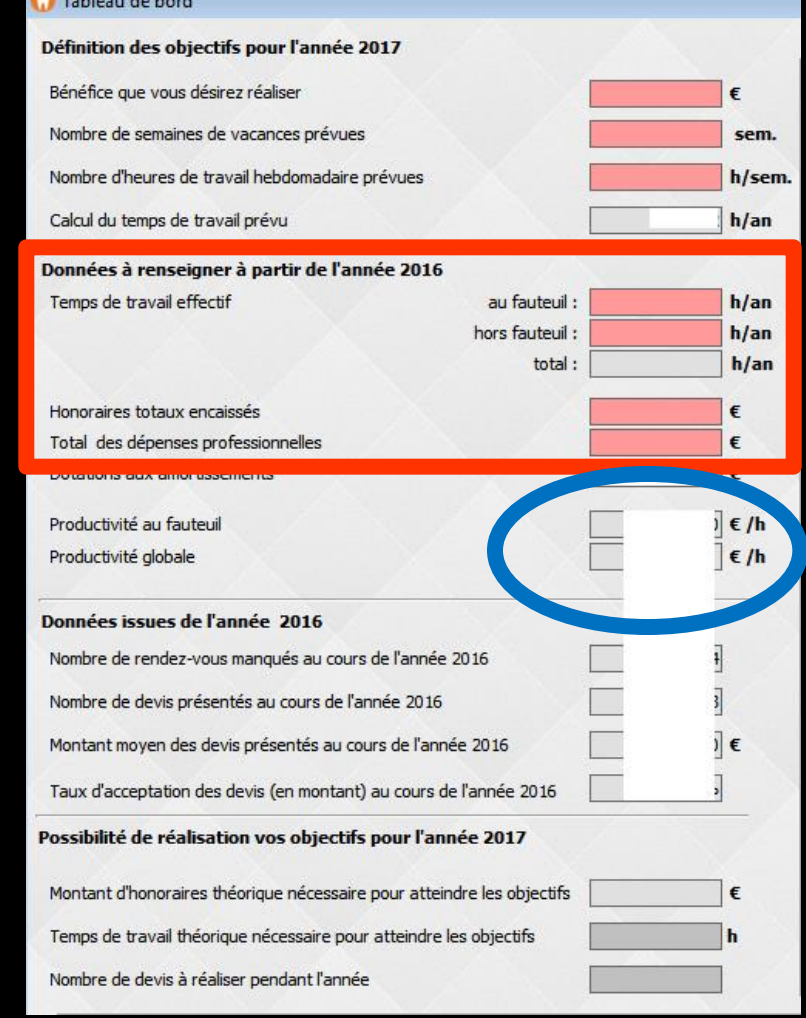

**Les autres données (rendezvous et données sur les devis) sont automatiquement remplies à partir des devis réalisés l'année précédente**

#### Tableau de bord \*

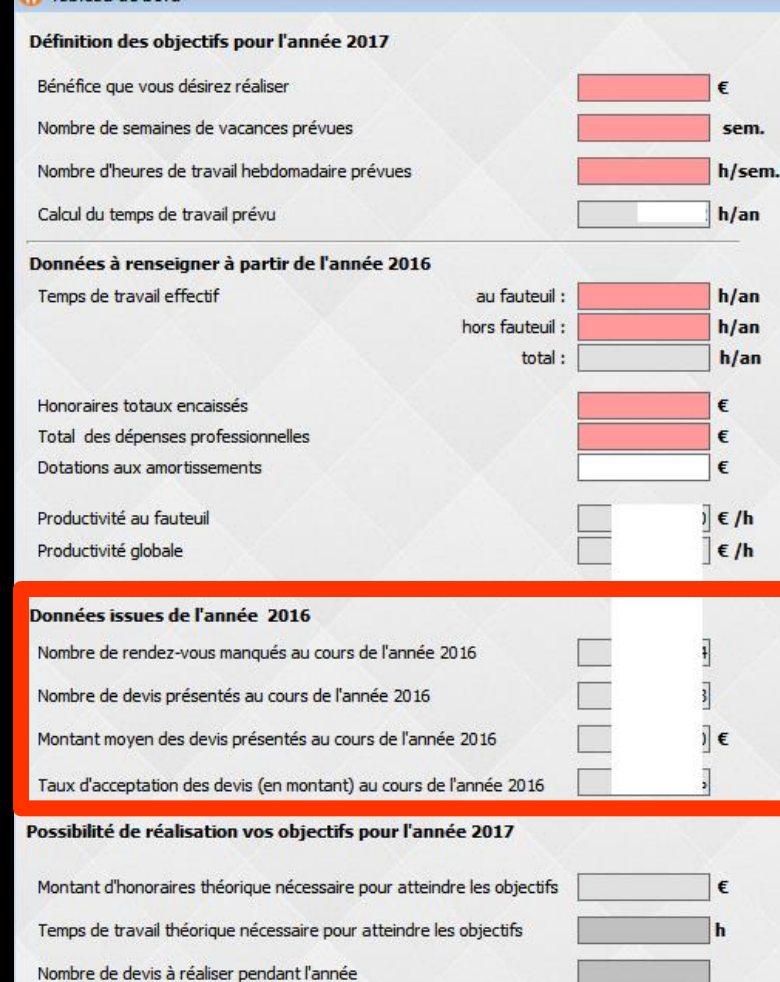

**La dernière section fournit des indications sur la possibilité de réaliser vos objectifs Honoraires nécessaires Temps de travail au cabinet** 

#### Tableau de bord \*

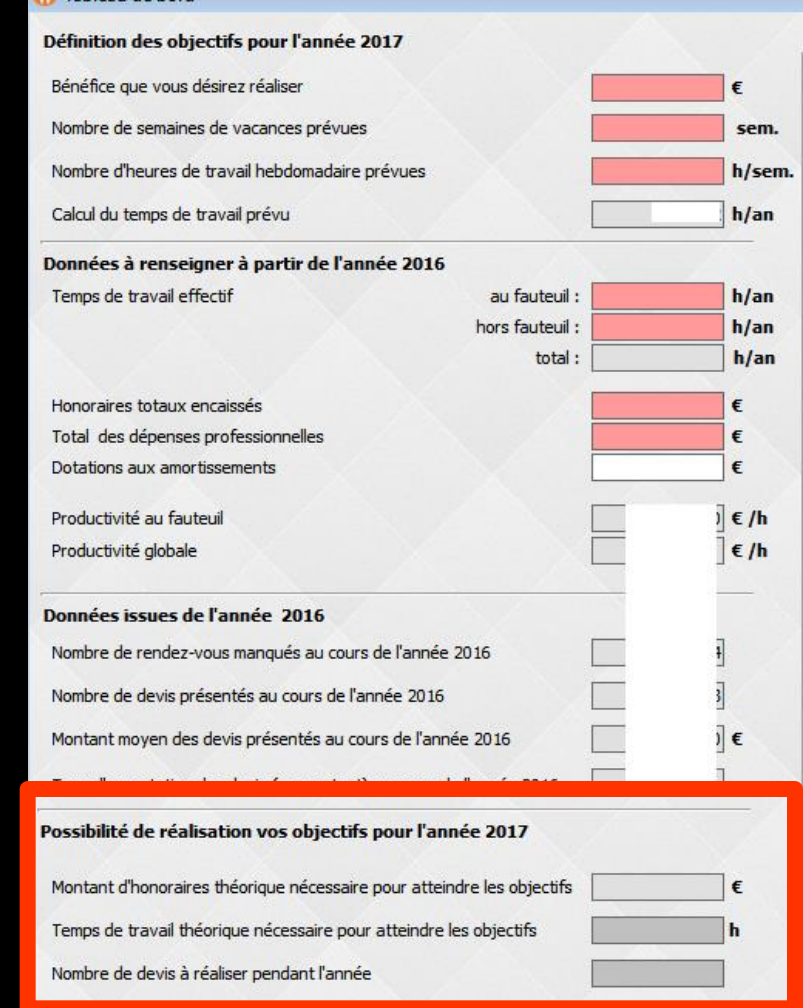

**Les cases se présenteront sur fond vert si vos objectifs sont réalisables ou sur fond rouge s'il est nécessaire de les reconsidérer, soit en bénéfice escompté soit en temps de travail** 

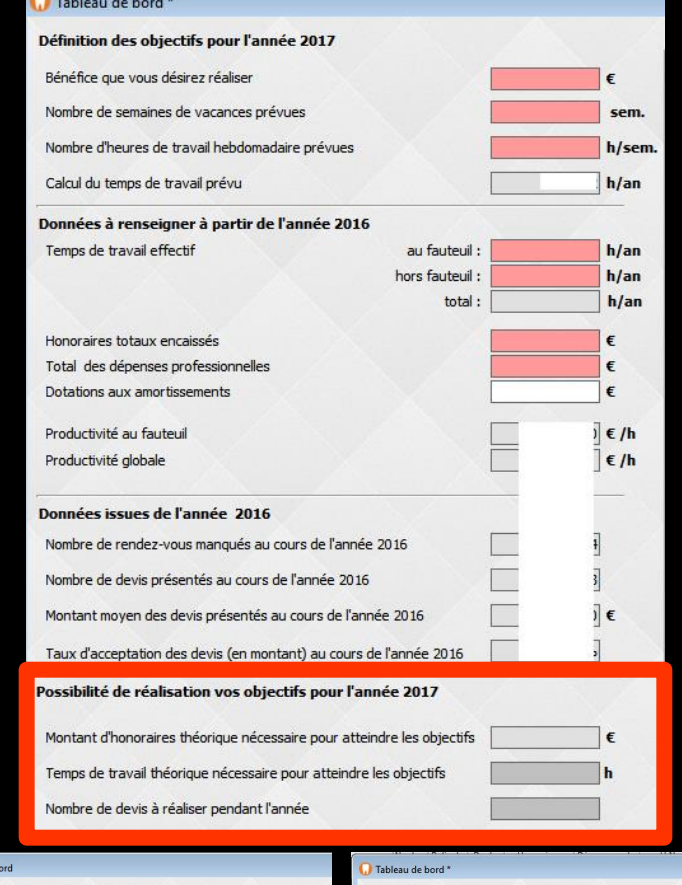

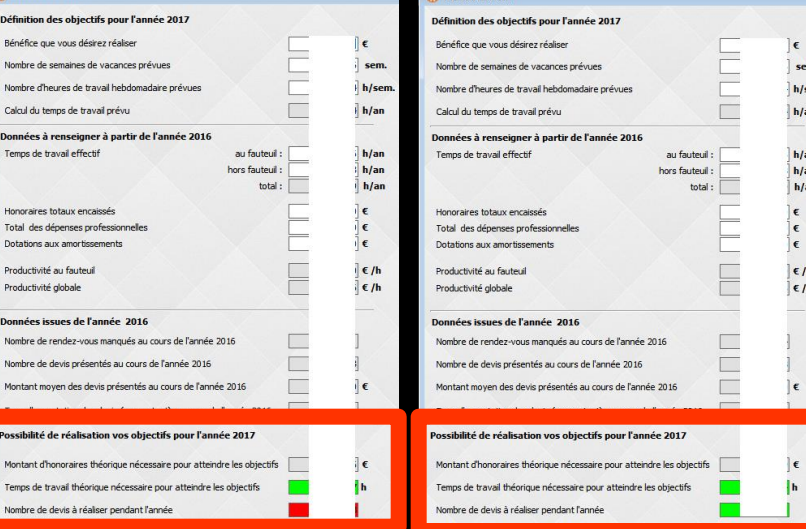

**D** Tableau de b

**La partie droite présente votre activité telle que réalisée depuis le début de l'année (rendez-vous et données sur les devis) Chiffres sur fond vert si l'orientation est bonne Chiffres sur fond rouge si elle doit être corrigée** 

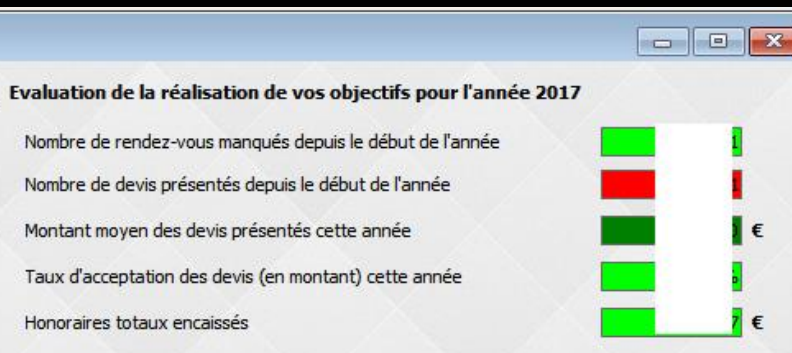

Pourcentage de réalisation des objectifs

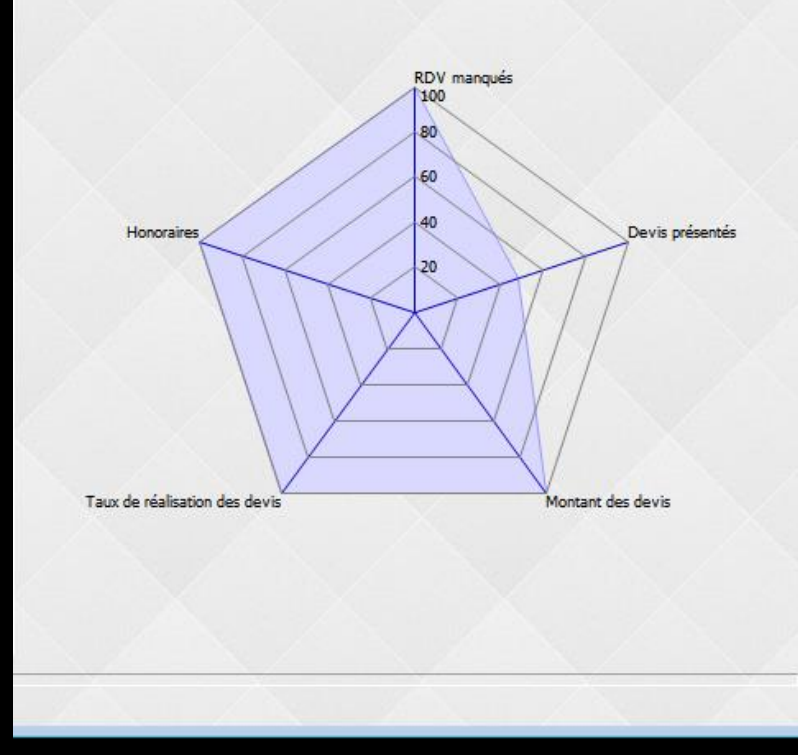

- **Dessous, un graphe du type radar permet de visualiser les cinq principales variables Chaque variable se trouve sur un rayon échelonné de 1 (centre du disque) à 100, 100 étant le but à atteindre**
- **Pour chacune de ces variables vous pourrez alors facilement repérer les points faibles de votre activité et les corriger pour parvenir au graphe idéal répondant à vos objectifs souhaités**

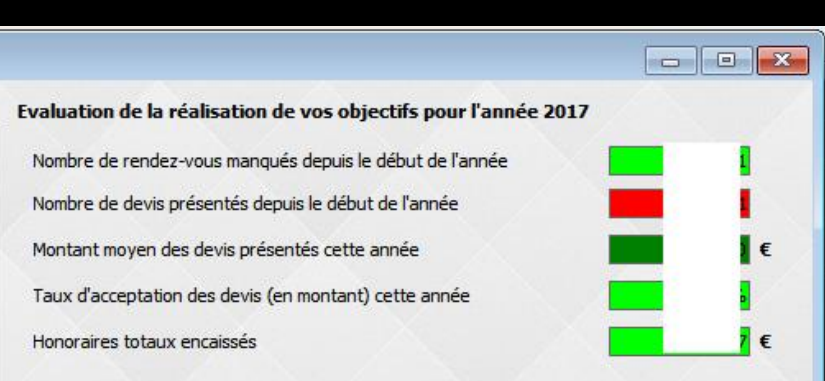

Pourcentage de réalisation des objectifs

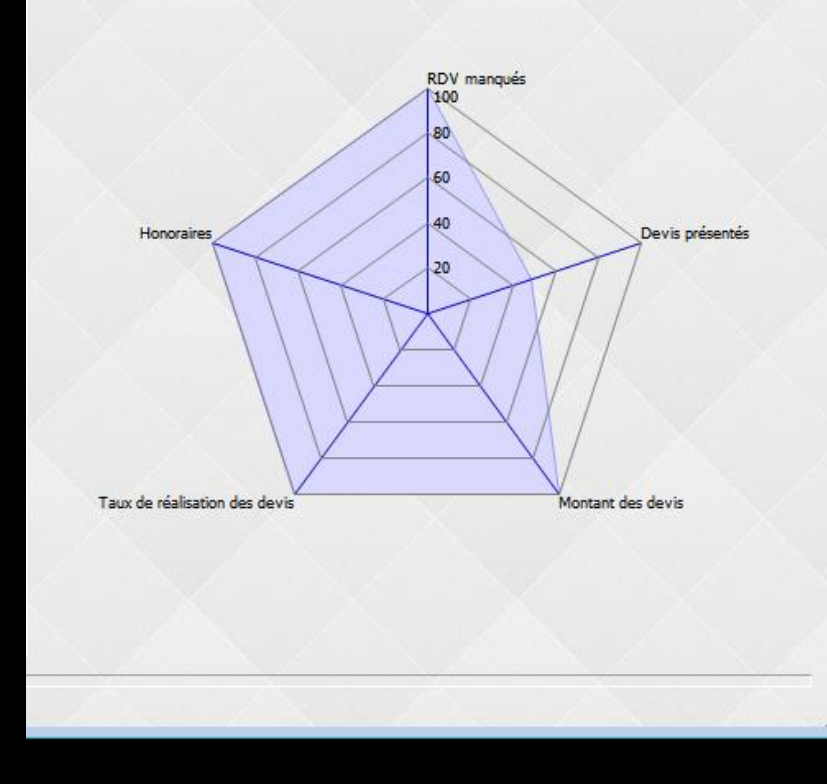